# Resolución de problemas de inestabilidad de puertos en switches Catalyst serie 9000 <u>r</u>

# Contenido

Introducción **Prerequisites Requirements** Componentes Utilizados **Antecedentes Troubleshoot** Instalación de módulos de red Verificación del cable y ambos lados de la conexión Verifique la compatibilidad de SFP y SFP+ Identificación de inestabilidades de puerto Comandos Interface Show Verificación del estado del cable con Time Domain Reflector (TDR) Directrices de TDR Monitorado óptico digital (DOM) Cómo habilitar DOM Mensajes de Syslog de supervisión óptica digital Óptica de Cisco y corrección de errores de reenvío (FEC) Comandos de Debug Información Relacionada

# Introducción

Este documento describe cómo identificar, recolectar registros útiles y resolver problemas que pueden ocurrir con las inestabilidades de puerto en los switches Catalyst 9000.

Gentileza de Leonardo Pena Davila

# **Prerequisites**

## **Requirements**

No hay requisitos específicos para este documento.

## Componentes Utilizados

La información de este documento se basa en todos los switches Catalyst serie 9000.

La información que contiene este documento se creó a partir de los dispositivos en un ambiente de laboratorio específico. Todos los dispositivos que se utilizan en este documento se pusieron en funcionamiento con una configuración verificada (predeterminada). Si tiene una red en vivo, asegúrese de entender el posible impacto de cualquier comando.

## **Antecedentes**

Una inestabilidad de puerto, generalmente conocida como inestabilidad de link, es una situación en la que una interfaz física en el switch sube y baja continuamente. La causa más común suele estar relacionada con un cable no estándar, no compatible o no estándar, con Small Form-Factor Pluggable (SFP) o con otros problemas de sincronización de enlaces. La causa de las aletas de link puede ser intermitente o permanente.

Dado que las inestabilidad de link tienden a ser una interferencia física, este documento explica los pasos para diagnosticar, recopilar registros útiles y resolver problemas que pueden ocurrir con las inestabilidad de puerto en los switches Catalyst 9000.

# **Troubleshoot**

Hay varias cosas que puede comprobar si tiene acceso físico al switch para asegurarse de que los módulos de red, los cables y los SFP estén correctamente instalados:

## Instalación de módulos de red

La tabla describe las prácticas recomendadas para instalar un módulo de red en un switch Catalyst serie 9000:

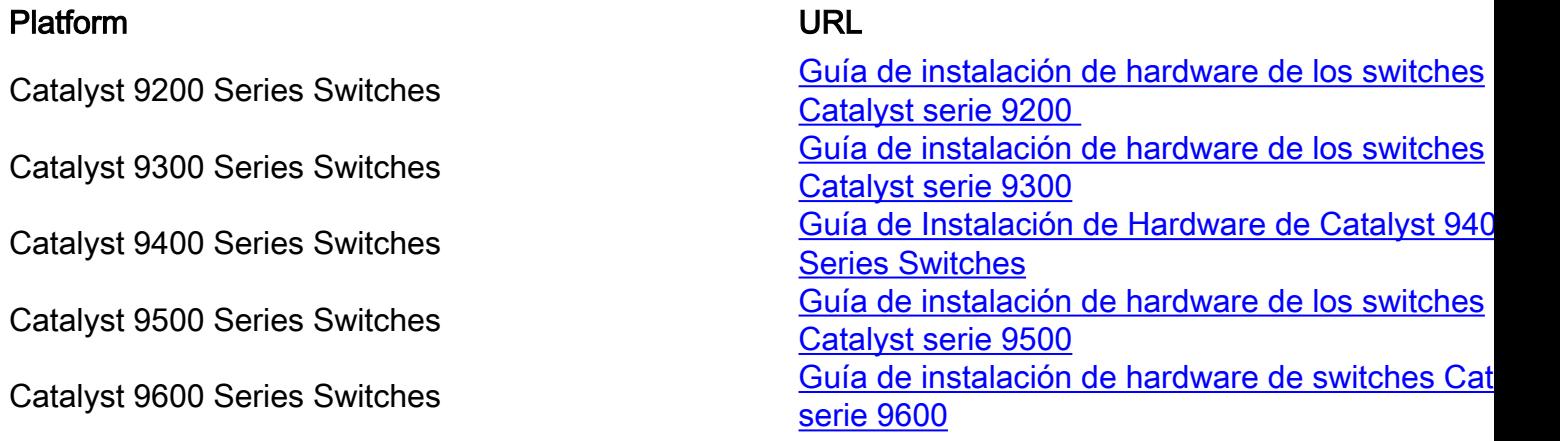

## Verificación del cable y ambos lados de la conexión

Estas tablas describen algunos de los posibles problemas de cable que pueden causar inestabilidad de link.

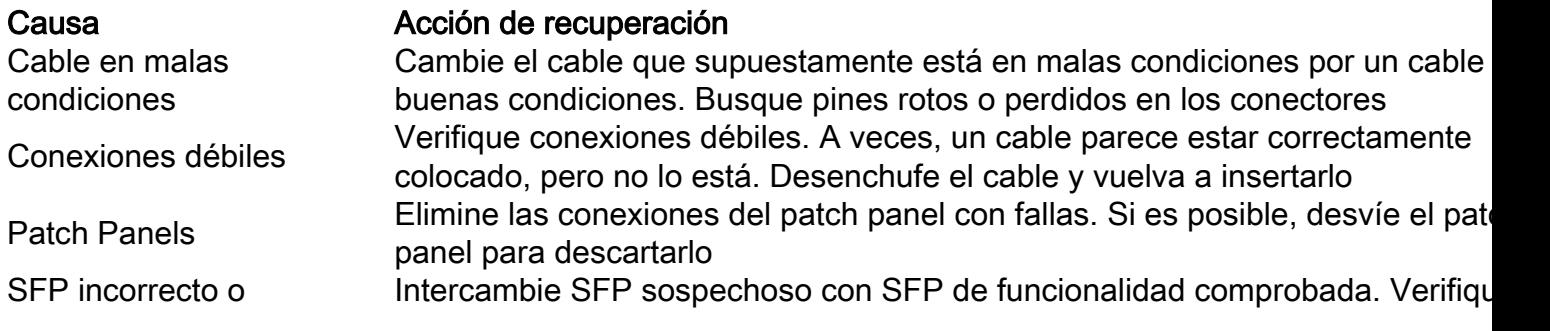

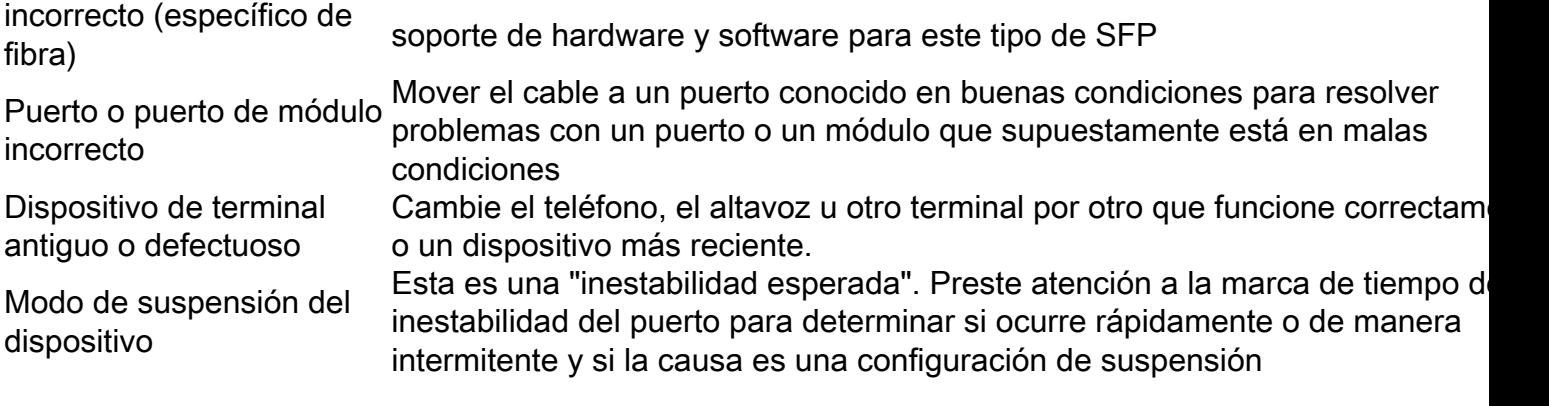

## Verifique la compatibilidad de SFP y SFP+

La cartera Cisco de las interfaces conectables en funcionamiento ofrece un amplio conjunto de opciones en términos de velocidades, protocolos, alcances y medios de transmisión soportados.

Puede utilizar cualquier combinación de módulos transmisores SFP o SFP+ que admita su dispositivo de switches Catalyst serie 9000. Las únicas restricciones son que cada puerto debe coincidir con las especificaciones de longitud de onda en el otro extremo del cable y que el cable no debe exceder la longitud de cable estipulada para comunicaciones confiables.

Utilice únicamente módulos transceptores SFP de Cisco en su dispositivo Cisco. Cada módulo transceptor SFP o SFP+ admite la función Cisco Quality Identification (ID), que permite que un switch o router de Cisco identifique y valide que Cisco ha certificado y probado el módulo transceptor.

Sugerencia: Consulte este enlace para verificar la [Matriz de Compatibilidad de Óptica a](https://tmgmatrix.cisco.com/) [Dispositivo de Cisco](https://tmgmatrix.cisco.com/)

## Identificación de inestabilidades de puerto

Use el comando show loggingpara identificar un evento de inestabilidad de link. Este ejemplo muestra un mensaje de registro del sistema de switch parcial para un evento de inestabilidad de link con la interfaz TenGigabitEthernet1/0/40:

Switch#**show logging | include changed** Aug 17 21:06:08.431 UTC: %LINEPROTO-5-UPDOWN: Line protocol on Interface TenGigabitEthernet1/0/40, changed state to down Aug 17 21:06:39.058 UTC: %LINK-3-UPDOWN: Interface TenGigabitEthernet1/0/40, changed state to down Aug 17 21:06:41.968 UTC: %LINK-3-UPDOWN: Interface TenGigabitEthernet1/0/40, changed state to up Aug 17 21:06:42.969 UTC: %LINEPROTO-5-UPDOWN: Line protocol on Interface TenGigabitEthernet1/0/40, changed state to up Aug 17 21:07:20.041 UTC: %LINEPROTO-5-UPDOWN: Line protocol on Interface TenGigabitEthernet1/0/40, changed state to down Aug 17 21:07:21.041 UTC: %LINK-3-UPDOWN: Interface TenGigabitEthernet1/0/40, changed state to down Aug 17 21:07:36.534 UTC: %LINEPROTO-5-UPDOWN: Line protocol on Interface TenGigabitEthernet1/0/40, changed state to up Aug 17 21:08:06.598 UTC: %LINK-3-UPDOWN: Interface TenGigabitEthernet1/0/40, changed state to up Aug 17 21:08:07.628 UTC: %LINEPROTO-5-UPDOWN: Line protocol on Interface TenGigabitEthernet1/0/40, changed state to down Aug 17 21:08:08.628 UTC: %LINK-3-UPDOWN: Interface TenGigabitEthernet1/0/40, changed state to

down Aug 17 21:08:10.943 UTC: %LINK-3-UPDOWN: Interface TenGigabitEthernet1/0/40, changed state to up Aug 17 21:08:11.944 UTC: %LINEPROTO-5-UPDOWN: Line protocol on Interface TenGigabitEthernet1/0/40, changed state to up

Sugerencia: Si analiza los registros de mensajes del sistema, debe prestar atención a la marca de tiempo de la inestabilidad del puerto, ya que le permite comparar eventos simultáneos en ese puerto específico y validar si se espera o no la aparición de inestabilidad de link (por ejemplo: la configuración de suspensión u otra causa "normal" no necesariamente es un problema).

## Comandos Interface Show

El comando show interface le brinda mucha información que ayuda a identificar un posible problema de Capa 1 que causa un evento de inestabilidad de link:

Switch#**show interfaces tenGigabitEthernet 1/0/40** TenGigabitEthernet1/0/40 is up, line protocol is up (connected) Hardware is Ten Gigabit Ethernet, address is 00a5.bf9c.29a8 (bia 00a5.bf9c.29a8) MTU 1500 bytes, BW 10000000 Kbit/sec, DLY 10 usec, reliability 255/255, txload 1/255, rxload 1/255 Encapsulation ARPA, loopback not set Keepalive not set Full-duplex, 10Gb/s, link type is auto, media type is **SFP-10GBase-SR <-- SFP plugged into the port** input flow-control is on, output flow-control is unsupported ARP type: ARPA, ARP Timeout 04:00:00 Last input 00:00:03, output 00:00:00, output hang never Last clearing of "show interface" counters never Input queue: 0/2000/0/0 (size/max/drops/flushes); Total output drops: 0 Queueing strategy: fifo Output queue: 0/40 (size/max) 5 minute input rate 0 bits/sec, 0 packets/sec 5 minute output rate 0 bits/sec, 0 packets/sec 670 packets input, 78317 bytes, 0 no buffer Received 540 broadcasts (540 multicasts) 0 runts, 0 giants, 0 throttles 0 input errors, 0 CRC, 0 frame, 0 overrun, 0 ignored 0 watchdog, 540 multicast, 0 pause input 0 input packets with dribble condition detected 1766 packets output, 146082 bytes, 0 underruns 0 Output 0 broadcasts (0 multicasts) 0 output errors, 0 collisions, 0 interface resets 0 unknown protocol drops 0 babbles, 0 late collision, 0 deferred 0 lost carrier, 0 no carrier, 0 pause output 0 output buffer failures, 0 output buffers swapped out

Esta tabla enumera algunos de los contadores del comando show interface:

#### Contador Problemas y causas comunes que aumentan los contadores de errores

- CRC Un número elevado de CRC suele ser el resultado de colisiones, pero también puede indicar un problema físico (como cableado, SFP, interfaz incorrecta o NIC) o una discordancia dúplex.
- Errores de Entrada Estos incluyen los recuentos ignorados, de fragmentos de tramas minúsculos y gigantes falta de buffer, de CRC y de exceso. Otros errores relacionados con la entrada también pueden hacer que aumente el recuento de errores de entrada.

errores de salida Este problema se debe al bajo tamaño de la cola de salida o a la sobresuscripción.

Caídas totales de resultados Las caídas de salida son generalmente el resultado de la sobresuscripción de la interfa causada por muchos a uno o una transferencia de 10Gbps a 1Gps. Los búferes de inte son un recurso limitado y sólo pueden absorber una ráfaga hasta un punto después de los paquetes comienzan a descartarse. Los búferes se pueden ajustar para dar un poco amortiguación, pero no puede garantizar un escenario de caída de salida cero.

Caídas de protocolo desconocidas Las caídas de protocolo desconocidas normalmente se descartan porque la interfaz do se reciben estos paquetes no está configurada para este tipo de protocolo, o puede se cualquier protocolo que el switch no reconozca. Por ejemplo, si tiene dos switches conectados y inhabilita el CDP en una interfaz de switch, esto resulta en caídas de protocolo desconocidas en esa interfaz. Los paquetes CDP ya no se reconocen, y se descartan.

El comando history permite que una interfaz mantenga el historial de uso en un formato gráfico similar al historial de la CPU. Este historial se puede mantener como bit por segundo (bps) o como paquetes por segundo (pps), como puede ver en este ejemplo:

Switch(config-if)#**history ?** bps Maintain history in bits/second pps Maintain history in packets/second

Junto con la velocidad, el usuario puede monitorear varios contadores de interfaz:

Switch(config-if)#**history [bps|pps] ?** all Include all counters babbles Include ethernet output babbles - Babbl crcs Include CRCs - CRCs deferred Include ethernet output deferred - Defer dribbles Include dribbles - Dribl excessive-collisions Include ethernet excessive output collisions - ExCol flushes Include flushes - Flush frame-errors Include frame errors - FrErr giants Include giants - Giant ignored Include ignored - Ignor input-broadcasts Include input broadcasts - iBcst input-drops Include input drops - iDrop input-errors Include input errors - iErr interface-resets Include interface resets - IRset late-collisions Include ethernet late output collisions - LtCol lost-carrier Include ethernet output lost carrier - LstCr multi-collisions Include ethernet multiple output collisions - MlCol multicast Include ethernet input multicast - MlCst no-carrier Include ethernet output no-carrier - NoCarr output-broadcasts Include output broadcasts - oBcst output-buffer-failures Include output buffer failures - oBufF

output-buffers-swapped-out Include output buffers swapped out - oBSwO output-drops Include output drops - oDrop output-errors Include output errors - oErr output-no-buffer Include output no buffer - oNoBf overruns Include overruns - OvrRn pause-input Include ethernet input pause - PsIn pause-output Include ethernet output pause - PsOut runts Include runts - Runts single-collisions Include ethernet single output collisions - SnCol throttles Include throttles - Thrtl underruns Include underruns - UndRn unknown-protocol-drops Include unknown protocol drops - Unkno watchdog Include ethernet output watchdog - Wtchdg <cr> <cr> SW\_1(config-if)#

Al igual que con el historial de la CPU, hay gráficos de los últimos 60 segundos, los últimos 60 minutos y las últimas 72 horas. Se mantienen gráficos separados para los histogramas de entrada y salida:

Switch#**sh interfaces gigabitEthernet 1/0/2 history ?** 60min Display 60 minute histograms only 60sec Display 60 second histograms only 72hour Display 72 hour histograms only all Display all three histogram intervals both Display both input and output histograms input Display input histograms only output Display output histograms only | Output modifiers

#### **show interfaces tenGigabitEthernet 1/0/9 history 60sec**

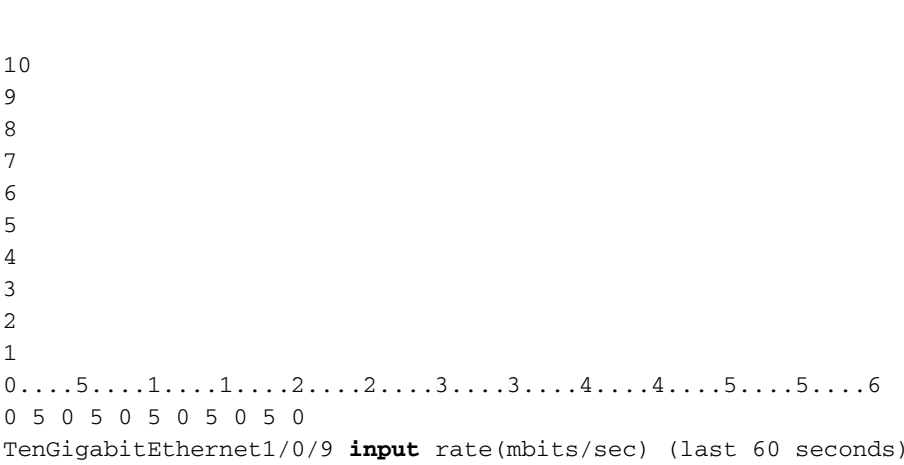

#### 10

9 8

7

```
5
4
3
2
1
0.\ldots 5.\ldots 1.\ldots 1.\ldots 2.\ldots 2.\ldots 3.\ldots 3.\ldots 4.\ldots 4.\ldots 5.\ldots 5.\ldots 60 5 0 5 0 5 0 5 0 5 0
TenGigabitEthernet1/0/9 output rate(mbits/sec) (last 60 seconds)
```
Utilice el comando show controllers ethernet-controller{interface{interface-number}} para mostrar las estadísticas de contadores de tráfico por interfaz (Transmitir y Recibir) y de contadores de errores leídas desde el hardware. Utilice la palabra clave phy para mostrar los registros internos de la interfaz o la palabra clave port-info para mostrar información sobre el ASIC del puerto.

Este es un ejemplo del resultado de show controllers ethernet-controller para una interfaz específica:

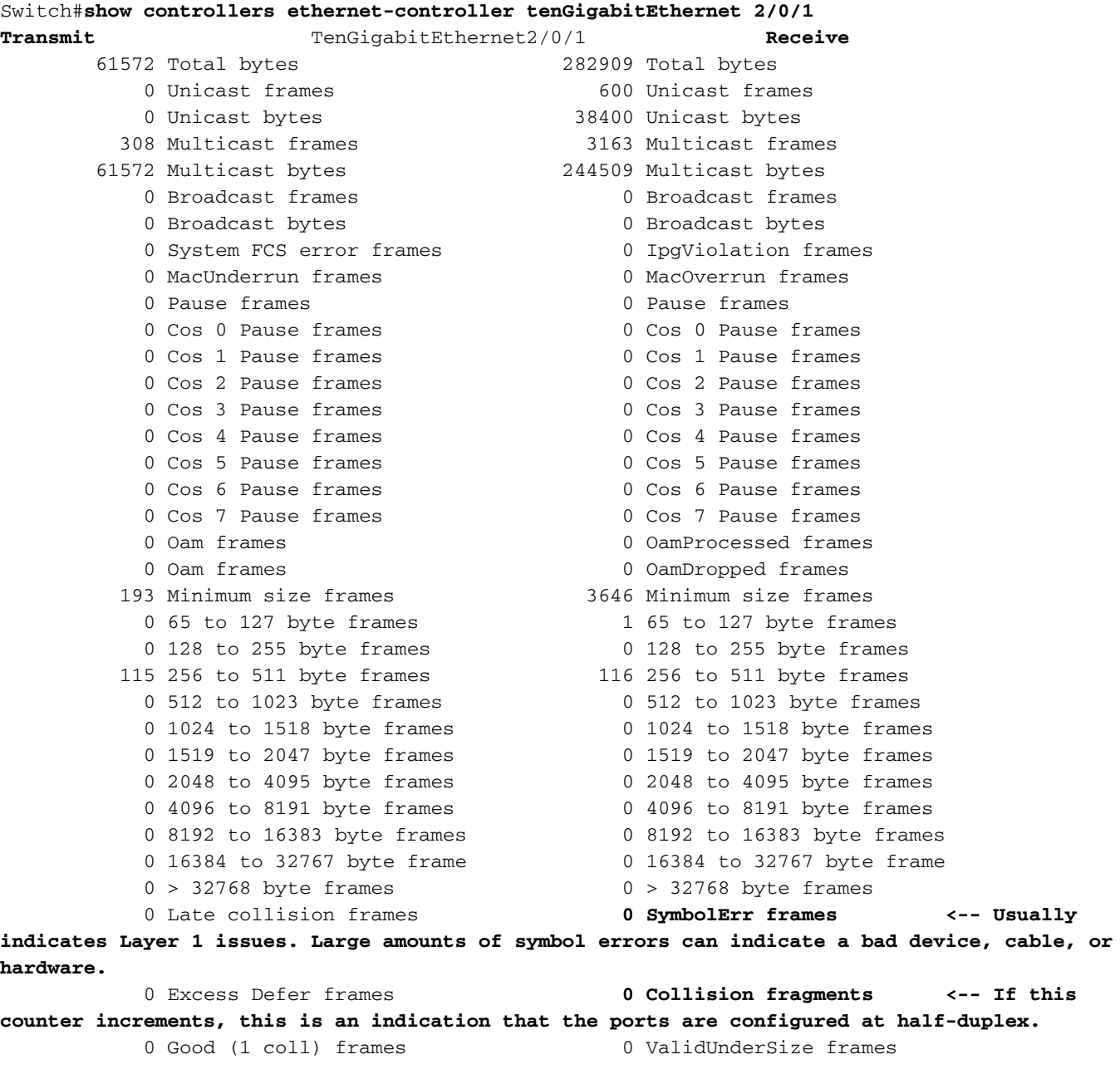

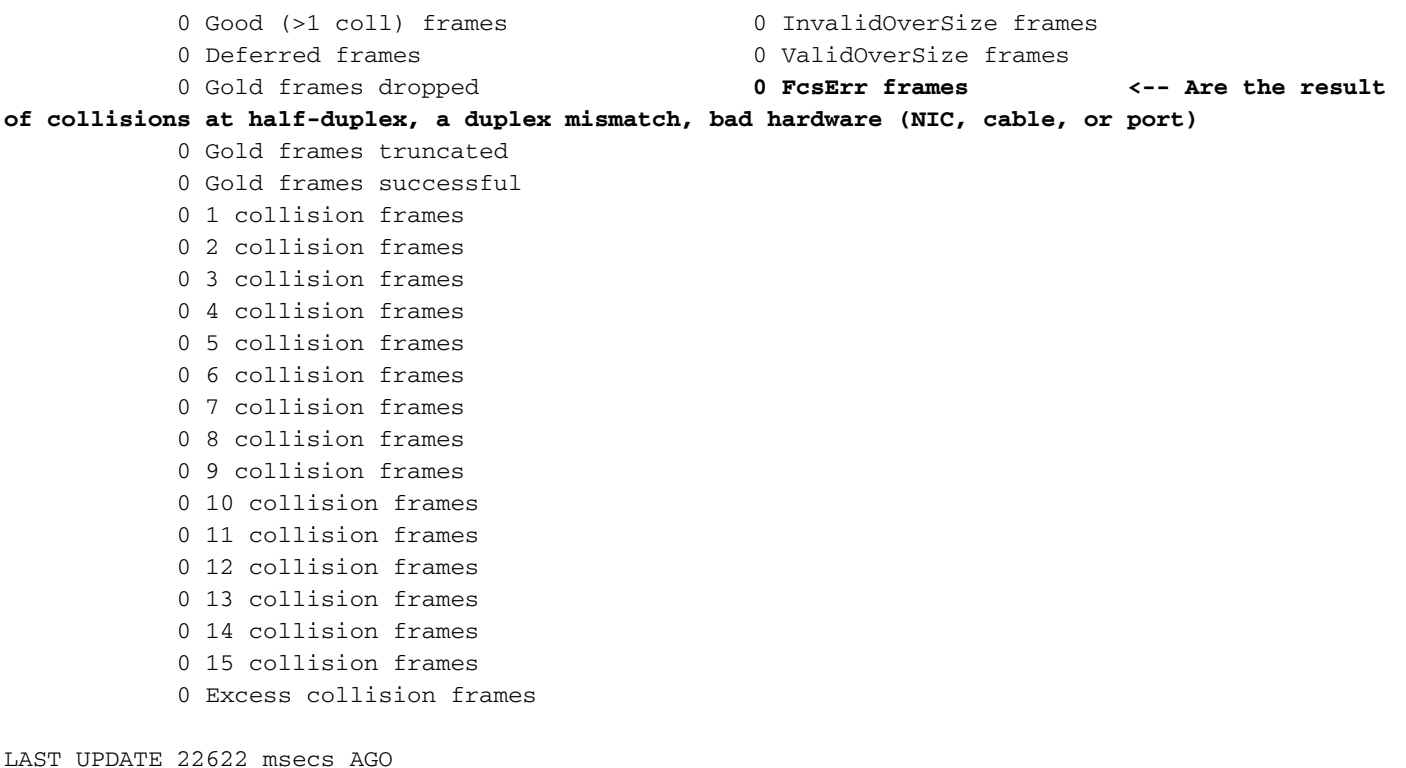

Sugerencia: También puede utilizar el comando show interfaces {interface{interfacenumber}} controller para mostrar las estadísticas de transmisión y recepción de lectura por interfaz del hardware.

Utilice el comando show platform pm interface-flaps{interface{interface-number}} para mostrar el número de veces que una interfaz se ha caído:

Este es un ejemplo del resultado de show platform pm interface-flaps{interface{interfacenumber}}para una interfaz específica:

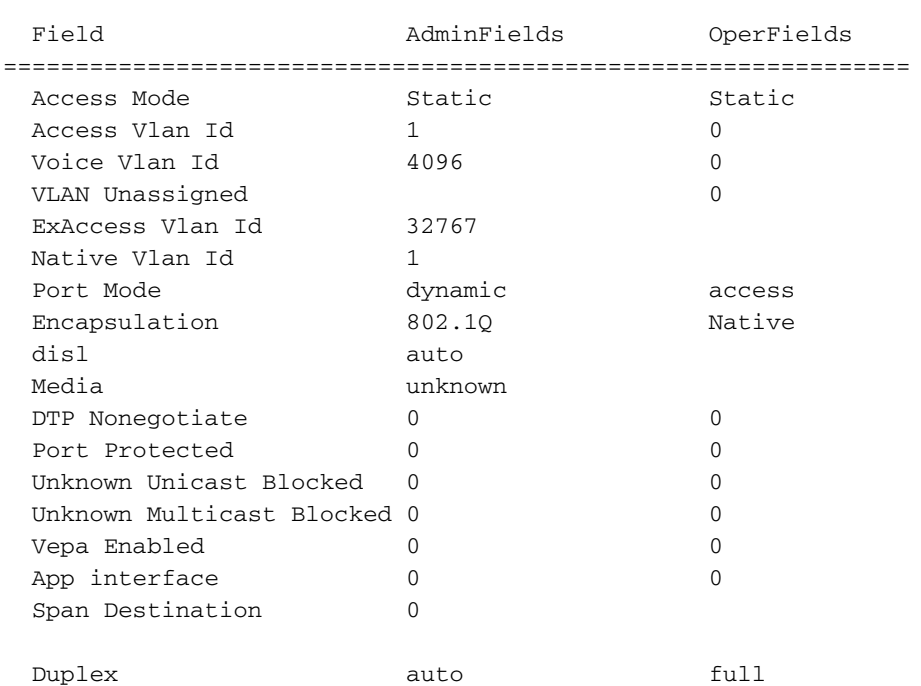

Switch#**show platform pm interface-flaps tenGigabitEthernet 2/0/1**

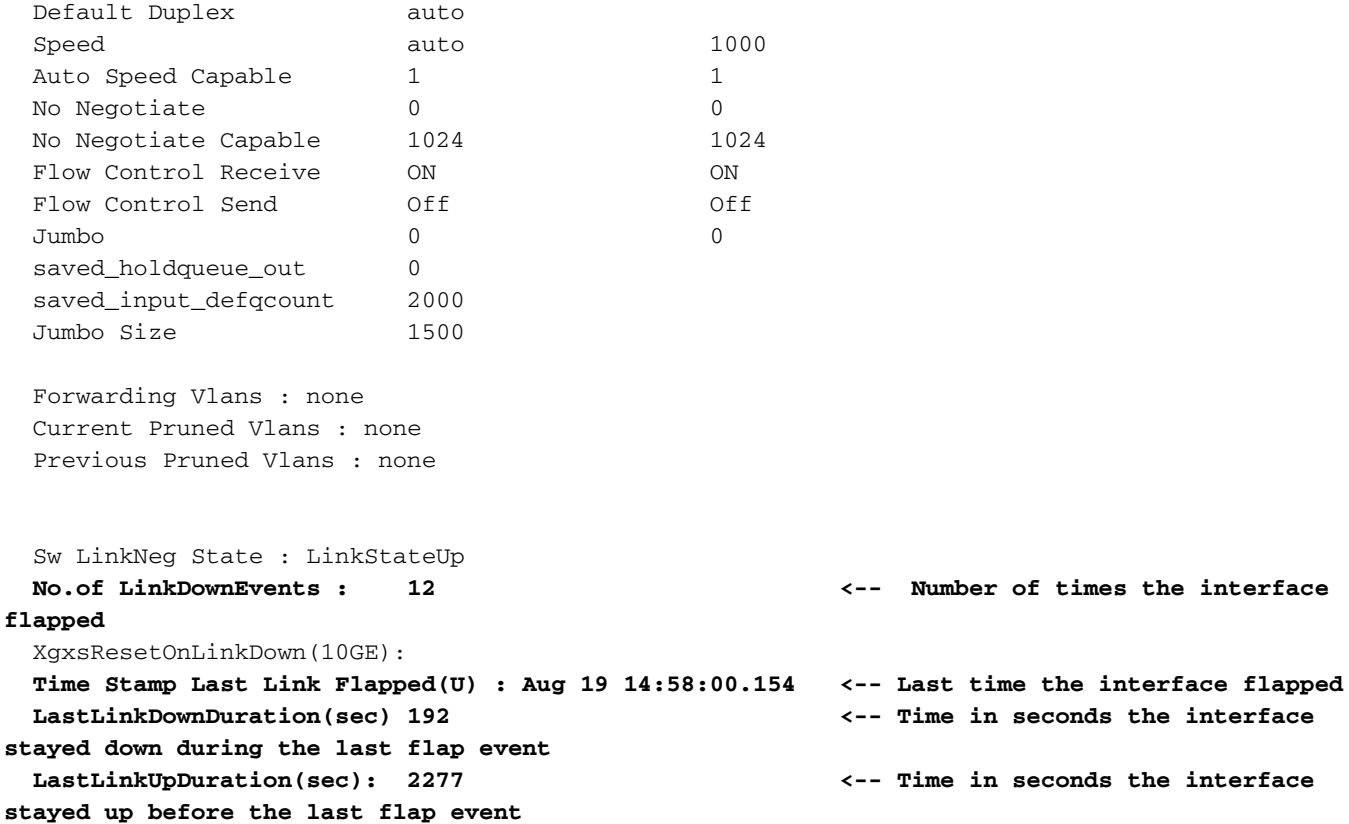

Utilice el comando show idprom{interface{interface-number}} sin palabras clave para mostrar la información IDPROM de la interfaz específica. Utilícelo con la palabra clave detail para mostrar información detallada de IDPROM hexadecimal.

Este es un ejemplo del resultado de show idprom{interface{interface-number}} para una interfaz específica. Los valores High y Low Warning|Alarm umbral que se enumeran en este resultado del comando son los parámetros normales de funcionamiento del transceptor óptico. Estos valores se pueden verificar desde la hoja de datos para la óptica específica. Consulte la [ficha técnica de la](/content/en/us/products/interfaces-modules/transceiver-modules/index.html) [óptica de Cisco](/content/en/us/products/interfaces-modules/transceiver-modules/index.html)

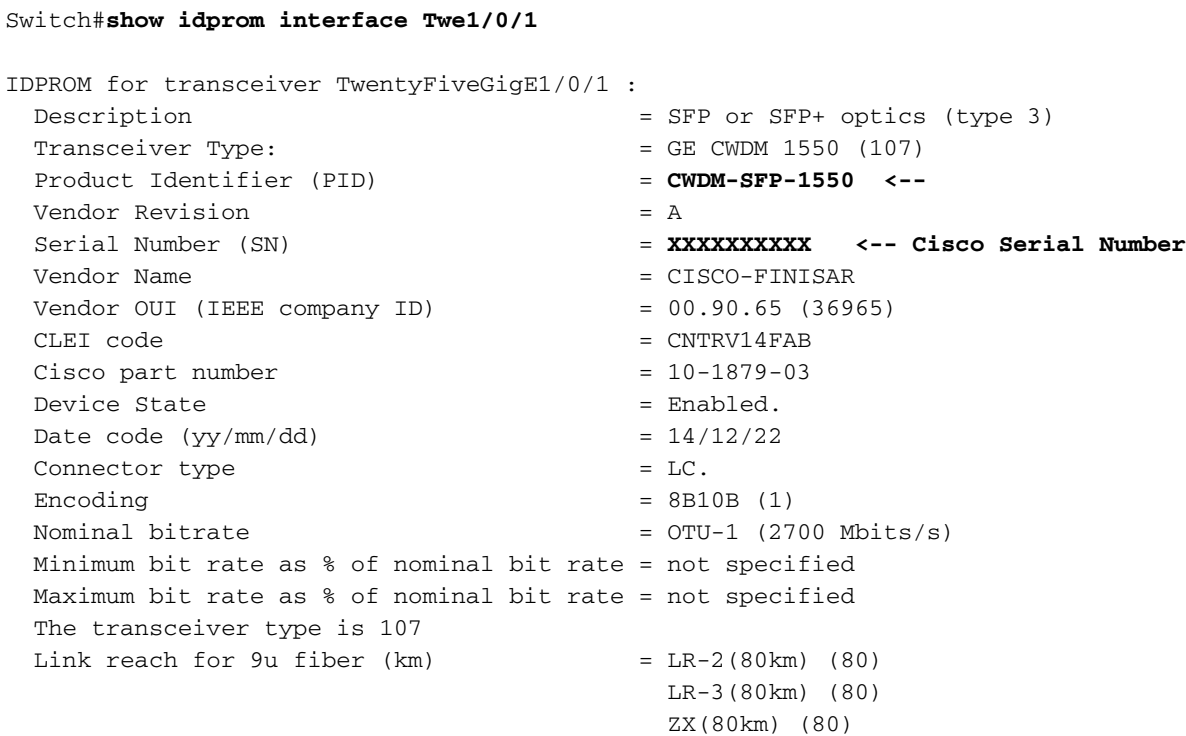

```
Link reach for 9u fiber (m) = IR-2(40km) (255)
                                          LR-1(40km) (255)
                                          LR-2(80km) (255)
                                          LR-3(80km) (255)
                                          DX(40KM) (255)
                                          HX(40km) (255)
                                          ZX(80km) (255)
                                          VX(100km) (255)
 Link reach for 50u fiber (m) = SR(2km) (0)
                                          IR-1(15km) (0)
                                          IR-2(40km) (0)
                                          LR-1(40km) (0)
                                          LR-2(80km) (0)
                                          LR-3(80km) (0)
                                          DX(40KM) (0)
                                          HX(40km) (0)
                                          ZX(80km) (0)
                                          VX(100km) (0)
                                          1xFC, 2xFC-SM(10km) (0)
                                          ESCON-SM(20km) (0)
 Link reach for 62.5u fiber (m) = SR(2km) (0)
                                          IR-1(15km) (0)
                                          IR-2(40km) (0)
                                          LR-1(40km) (0)
                                          LR-2(80km) (0)
                                          LR-3(80km) (0)
                                          DX(40KM) (0)
                                          HX(40km) (0)
                                          ZX(80km) (0)
                                          VX(100km) (0)
                                          1xFC, 2xFC-SM(10km) (0)
                                          ESCON-SM(20km) (0)
 Nominal laser wavelength = 1550 nm.
 DWDM wavelength fraction = 1550.0 nm.
 Supported options = Tx disable
                                          Tx fault signal
                                          Loss of signal (standard implementation)
 Supported enhanced options = Alarms for monitored parameters
 Diagnostic monitoring = Digital diagnostics supported
                                         Diagnostics are externally calibrated
                                         Rx power measured is "Average power"
  Transceiver temperature operating range = -5 C to 75 C (commercial)
 Minimum operating temperature = 0 C
Maximum operating temperature = 70 C
High temperature alarm threshold = +90.000 C
 High temperature warning threshold = +85.000 C
Low temperature warning threshold = +0.000 C
Low temperature alarm threshold = -4.000 \text{ C}High voltage alarm threshold = 3600.0 mVolts
 High voltage warning threshold = 3500.0 mVolts
Low voltage warning threshold = 3100.0 mVolts
Low voltage alarm threshold = 3000.0 mVolts
 High laser bias current alarm threshold = 84.000 mAmps
  High laser bias current warning threshold = 70.000 mAmps
 Low laser bias current warning threshold = 4.000 mAmps
 Low laser bias current alarm threshold = 2.000 mAmps
  High transmit power alarm threshold = 7.4 dBm
 High transmit power warning threshold = 4.0 dBm
Low transmit power warning threshold = -1.7 dBm
 Low transmit power alarm threshold = -8.2 dBm
 High receive power alarm threshold = -3.0 dBm<br>Low receive power alarm threshold = -33.0 dBm
 Low receive power alarm threshold
High receive power warning threshold = -7.0 dBm
Low receive power warning threshold = -28.2 dBm
```
 External Calibration: bias current slope = 1.000 External Calibration: bias current offset = 0

Sugerencia: asegúrese de que la versión de hardware y software del dispositivo es compatible con la [matriz de compatibilidad de óptica a dispositivo de Cisco](https://tmgmatrix.cisco.com/) instalada [en](https://tmgmatrix.cisco.com/) SFP/SFP+

Esta tabla enumera los diversos comandos que se pueden utilizar para resolver problemas de inestabilidad de link:

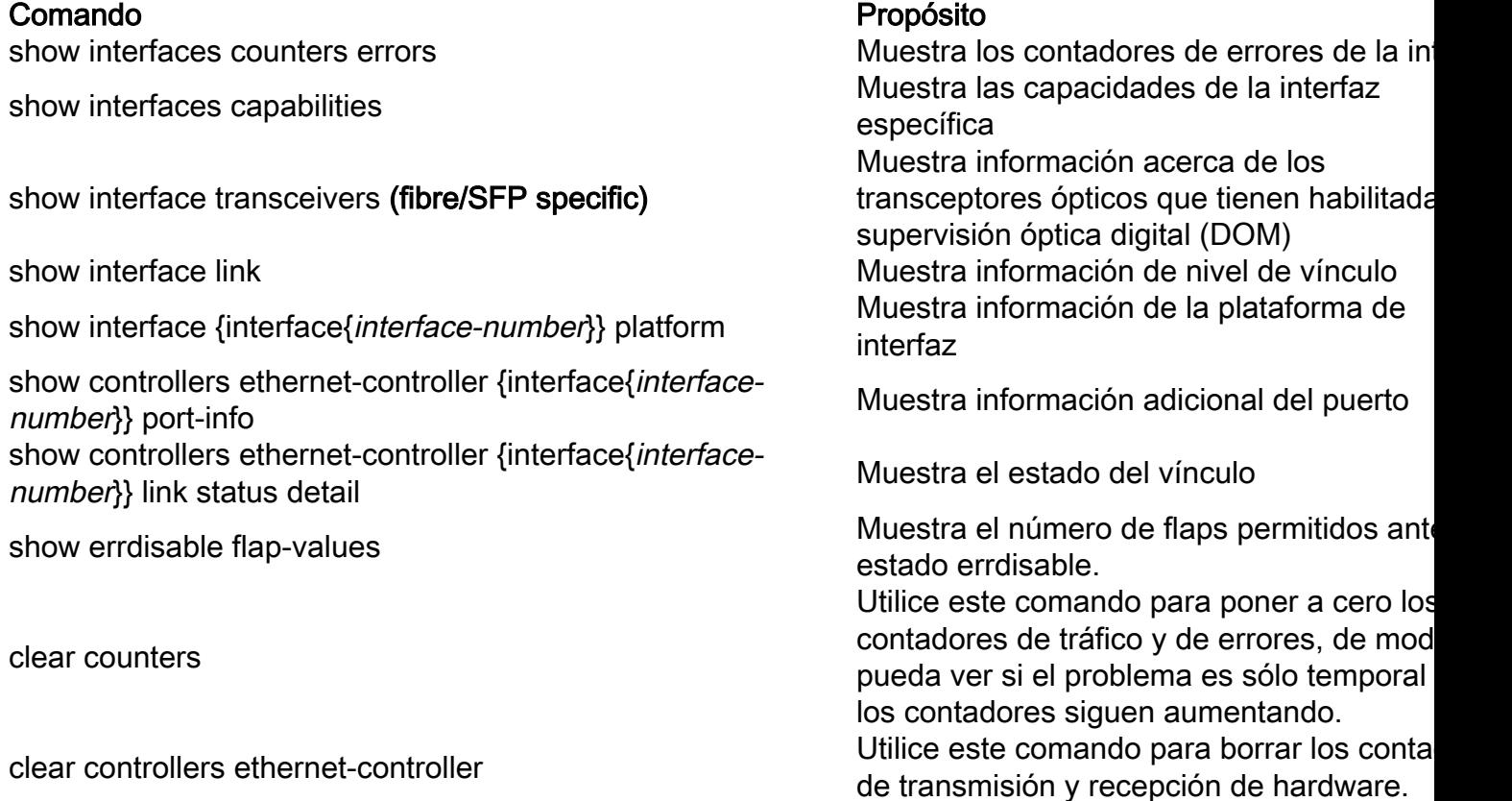

## Verificación del estado del cable con Time Domain Reflector (TDR)

La función Time Domain Reflectometer (TDR) permite determinar si un cable está ABIERTO o CORTO cuando tiene un fallo. Con TDR, puede verificar el estado de los cables de cobre para los puertos de los switches Catalyst serie 9000. El TDR detecta un fallo de cable con una señal que se envía a través del cable y lee la señal que se refleja hacia atrás. Toda o parte de la señal puede reflejarse de nuevo debido a defectos en el cable

Use el test cable-diagnostics tdr {interface{interface-number} } para iniciar la prueba de TDR y, a continuación, use el comando show cable-diagnostics tdr{interface-interface-number}.

Consejo: Consulte [Verificación del Estado del Puerto y la Conectividad](/content/en/us/td/docs/switches/lan/catalyst9300/software/release/16-11/configuration_guide/int_hw/b_1611_int_and_hw_9300_cg/checking_port_status_and_connectivity.html) para obtener más detalles

El ejemplo muestra un resultado de la prueba TDR para la interfaz Tw2/0/10:

TDR test last run on: November 05 02:28:43 Interface Speed Local pair Pair length Remote pair Pair status --------- ----- ---------- ------------------ ----------- -------------------- Tw2/0/10 1000M Pair A 1 +/- 5 meters Pair A Impedance Mismatch Pair B 1 +/- 5 meters Pair B Impedance Mismatch Pair C 1 +/- 5 meters Pair C Open Pair D 3 +/- 5 meters Pair D Open

Sugerencia: En los switches Catalyst serie 9300, solo se detectan estos tipos de fallas de cable: OPEN, SHORT e IMPEDANCE MISMATCH. El estado Normal se muestra en caso de que el cable se termine correctamente y esto se hace con fines ilustrativos.

## Directrices de TDR

Estas directrices se aplican al uso de TDR:

- No cambie la configuración del puerto mientras se esté ejecutando la prueba TDR.
- $\bullet$  Si conecta un puerto durante una prueba de TDR a un puerto habilitado para Auto-MDIX, el resultado de TDR puede ser inválido.
- $\bullet$  Si conecta un puerto durante una prueba TDR a un puerto 100BASE-T como el del dispositivo, los pares no utilizados (4-5 y 7-8) se notifican como defectuosos porque el extremo remoto no termina estos pares.
- Debido a las características del cable, debe ejecutar la prueba de TDR varias veces para obtener resultados precisos.
- No cambie el estado del puerto (por ejemplo, quite el cable en el extremo cercano o lejano) porque los resultados pueden ser imprecisos.
- $\bullet$  El TDR funciona mejor si el cable de prueba se desconecta del puerto remoto. De lo contrario, puede resultar difícil interpretar los resultados correctamente.
- TDR funciona a través de cuatro cables. En función de las condiciones del cable, el estado puede mostrar que un par está ABIERTO o EN CORTO, mientras que el resto de pares de cables se muestran como defectuosos. Esta operación es aceptable porque puede declarar un cable defectuoso siempre que un par de cables sea OPEN o SHORT.
- $\bullet$  El objetivo de TDR es determinar la deficiencia del funcionamiento de un cable en lugar de localizar un cable defectuoso.
- Cuando el TDR localice un cable defectuoso, podrá utilizar una herramienta de diagnóstico de cables fuera de línea para diagnosticar mejor el problema.
- Los resultados de TDR pueden diferir entre ejecuciones en diferentes modelos de switches de Catalyst 9300 Series Switches debido a la diferencia de resolución de las implementaciones de TDR. Cuando esto ocurra, debe consultar la herramienta de diagnóstico del cable fuera de línea.

## Monitorado óptico digital (DOM)

La supervisión óptica digital (DOM) es un estándar del sector diseñado para definir una interfaz digital que permita acceder a parámetros en tiempo real como:

- Temperatura
- Voltaje de alimentación del transceptor
- Corriente de desviación del láser
- Alimentación Tx óptica

• Potencia de Rx óptica

#### Cómo habilitar DOM

La tabla enumera los comandos que puede utilizar para activar/desactivar DOM para todos los tipos de transceptores en el sistema:

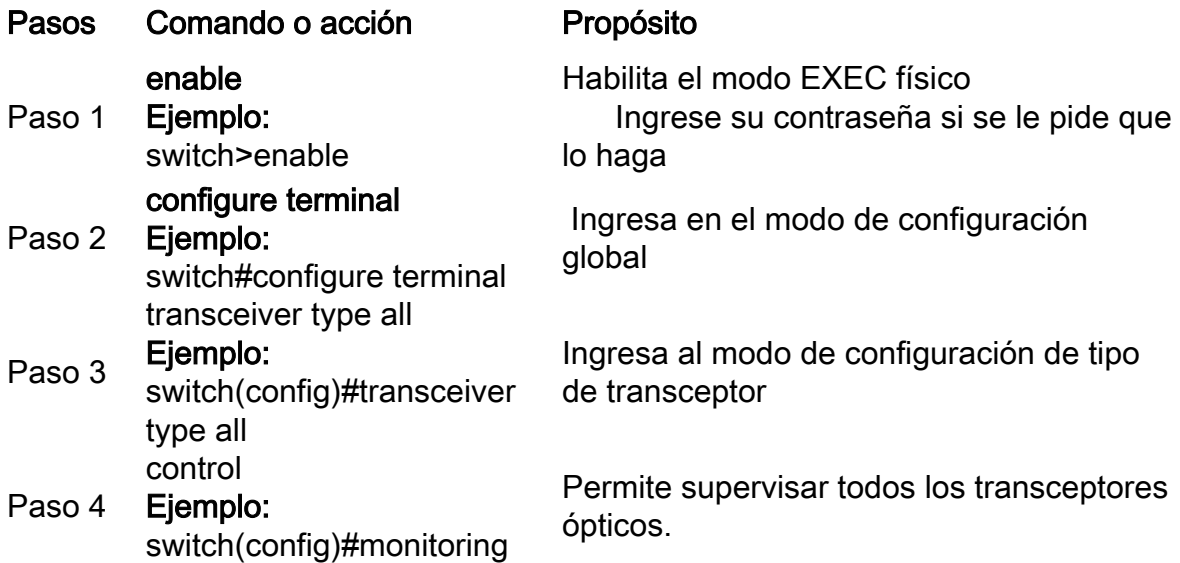

Utilice el comando show interfaces {interface{interface-number}} transceiver detail para mostrar la información del transceptor:

Switch#**show interfaces hundredGigE 1/0/25 transceiver detail** ITU Channel not available (Wavelength not available), Transceiver is internally calibrated. mA: milliamperes, dBm: decibels (milliwatts), NA or N/A: not applicable. ++ : high alarm, + : high warning, - : low warning, -- : low alarm. A2D readouts (if they differ), are reported in parentheses. The threshold values are calibrated.

**High Alarm High Warn Low Warn Low Alarm Temperature Threshold Threshold Threshold Threshold** Port (Celsius) (Celsius) (Celsius) (Celsius) (Celsius) --------- ----------------- ---------- --------- --------- --------- Hu1/0/25 28.8 75.0 70.0 0.0 -5.0

 **High Alarm High Warn Low Warn Low Alarm Voltage Threshold Threshold Threshold Threshold** Port (Volts) (Volts) (Volts) (Volts) (Volts) --------- ----------------- ---------- --------- --------- ---------

Hu1/0/25 3.28 3.63 3.46 3.13 2.97

 **High Alarm High Warn Low Warn Low Alarm Current Threshold Threshold Threshold Threshold** Port Lane (milliamperes) (mA) (mA) (mA) (mA) --------- ---- --------------- ---------- --------- --------- --------- Hu1/0/25 N/A 6.2 10.0 8.5 3.0 2.6

 **Optical High Alarm High Warn Low Warn Low Alarm Transmit Power Threshold Threshold Threshold Threshold** Port Lane (dBm) (dBm) (dBm) (dBm) (dBm) --------- ---- --------------- ---------- --------- --------- --------- Hu1/0/25 N/A -2.2 1.7 -1.3 -7.3 -11.3

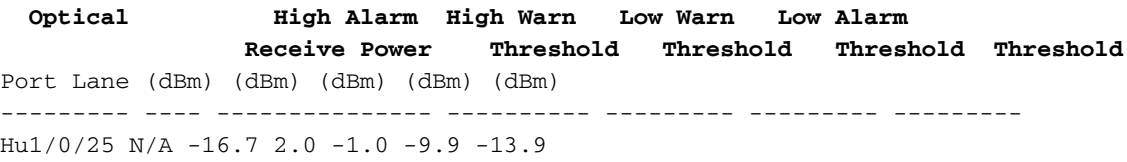

Sugerencia: para determinar si un transceptor óptico funciona en los niveles de señal adecuados, consulte la [ficha técnica de la óptica de Cisco](/content/en/us/products/interfaces-modules/transceiver-modules/index.html)

#### Mensajes de Syslog de supervisión óptica digital

Esta sección describe los mensajes de syslog de violación de umbral más relevantes:

#### Niveles de temperatura de cables ópticos SFP

• **Explicación:** Este mensaje de registro se genera cuando la temperatura es baja o excede los valores normales de operación óptica:

%SFF8472-3-THRESHOLD\_VIOLATION: Te7/3: T**emperature high alarm**; Operating value: 88.7 C, Threshold value: 74.0 C. %SFF8472-3-THRESHOLD\_VIOLATION: Fo1/1/1: **Temperature low alarm**; Operating value: 0.0 C, Threshold value: 35.0 C.

#### Niveles de voltaje de la óptica SFP

• Explicación: Este mensaje de registro se genera cuando el voltaje es bajo o excede los valores normales de funcionamiento óptico:

```
%SFF8472-3-THRESHOLD_VIOLATION: Gi1/1/3: Voltage high warning; Operating value: 3.50 V,
Threshold value: 3.50 V.
%SFF8472-5-THRESHOLD_VIOLATION: Gi1/1: Voltage low alarm; Operating value: 2.70 V, Threshold
value: 2.97 V.
```
#### Niveles de luz de la óptica SFP

• **Explicación:** Este mensaje de registro se genera cuando la potencia de la luz es baja o excede los valores de operación óptica:

```
%SFF8472-3-THRESHOLD_VIOLATION: Gi1/0/1: Rx power high warning; Operating value: -2.7 dBm,
Threshold value: -3.0 dBm.
%SFF8472-5-THRESHOLD_VIOLATION: Te1/1: Rx power low warning; Operating value: -13.8 dBm,
Threshold value: -9.9 dBm.
```
Sugerencia: para obtener más información sobre DOM, consulte [Supervisión óptica digital](/content/en/us/td/docs/wireless/asr_901s/scg/b_scg_for_asr901s/b_scg_for_asr901s_chapter_0100101.pdf)

## Óptica de Cisco y corrección de errores de reenvío (FEC)

FEC es una técnica utilizada para detectar y corregir un determinado número de errores en un flujo de bits y anexa bits redundantes y código de comprobación de errores al bloque de mensajes antes de la transmisión. Como fabricante de módulos, Cisco se encarga de diseñar nuestros transceptores para que cumplan con las especificaciones. Cuando el transceptor óptico funciona en una plataforma host de Cisco, la FEC se habilita de forma predeterminada en función del tipo de módulo óptico que detecte el software host (consulte esta [tabla descargable\)](/content/dam/en/us/products/se/2022/4/Collateral/fec-summary-table.pdf). En la gran mayoría de los casos, la implementación de la FEC viene dictada por el estándar del sector que admite el tipo de óptica.

Para ciertas especificaciones personalizadas, las implementaciones de FEC varían. Consulte el documento [Comprensión de FEC y su Implementación en Cisco Optics](/content/en/us/products/collateral/interfaces-modules/transceiver-modules/implementation-optics-wp.html) para obtener información detallada.

El ejemplo muestra cómo configurar FEC y algunas de las opciones disponibles:

switch(config-if)#**fec**? auto Enable FEC Auto-Neg cl108 Enable clause108 with 25G cl74 Enable clause74 with 25G off Turn FEC off Use the **show interface** command to verify FEC configuration: TwentyFiveGigE1/0/13 is up, line protocol is up (connected) Hardware is Twenty Five Gigabit Ethernet, address is 3473.2d93.bc8d (bia 3473.2d93.bc8d) MTU 9170 bytes, BW 25000000 Kbit/sec, DLY 10 usec, reliability 255/255, txload 1/255, rxload 1/255 Encapsulation ARPA, loopback not set Keepalive set (10 sec) Full-duplex, 25Gb/s, link type is force-up, media type is SFP-25GBase-SR  **Fec is auto < -- The configured setting for FEC is displayed here** input flow-control is on, output flow-control is off ARP type: ARPA, ARP Timeout 04:00:00 --snip--

Nota: ambos lados de un link deben tener la misma FEC encoding algoritmo habilitado para que el link aparezca.

## Comandos de Debug

;

Esta tabla enumera los diversos comandos que se pueden utilizar para debug Port Flaps

Precaución: Utilice los comandos debug con precaución. Tenga en cuenta que muchos comandos debug tienen un impacto en la red activa y solo se recomiendan para su uso en un entorno de laboratorio cuando se reproduce el problema.

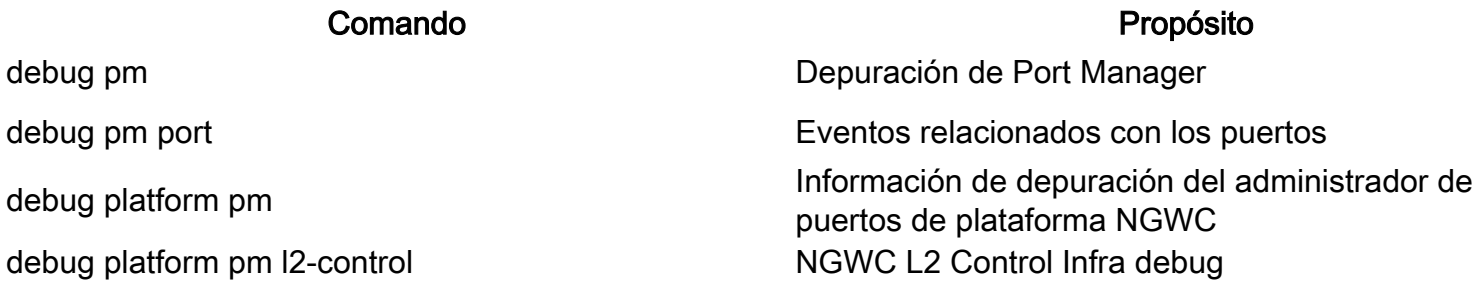

debug platform pm link-status Eventos de detección de link de interfaz debug platform pm pm-vectors extendiones vectoriales del administrador de puerto debug condition interface <interface name><br>debugs selectivamente para una interfaz específica debug interface state **Estados y transiciones** Estados y transiciones

Este es un ejemplo parcial de salida de ejemplo de la *ddepuración* comandos enumerados en la tabla:

SW\_2#**sh debugging** PM (platform): L2 Control Infra debugging is on **<-- debug platform pm l2-control** PM Link Status debugging is on **<-- debug platform pm link-status** PM Vectors debugging is on **<-- debug platform pm pm-vectors** Packet Infra debugs: Ip Address Port ------------------------------------------------------|---------- Port Manager: Port events debugging is on **<-- debug pm port** Condition 1: interface Te1/0/2 (1 flags triggered) Flags: Te1/0/2 ------ Sample output ---------**\*Aug 25 20:01:05.791: link up/down event : link-down on Te1/0/2 \*Aug 25 20:01:05.791: pm\_port 1/2: during state access, got event 5(link\_down) <-- Link down event (day/time)** \*Aug 25 20:01:05.791: @@@ pm\_port 1/2: access -> pagp \*Aug 25 20:01:05.792: IOS-FMAN-PM-DEBUG-PM-VECTORS: Success sending PM tdl message \*Aug 25 20:01:05.792: IOS-FMAN-PM-DEBUG-PM-VECTORS: Success sending PM tdl message \*Aug 25 20:01:05.792: IOS-FMAN-PM-DEBUG-PM-VECTORS: Success sending PM tdl message \*Aug 25 20:01:05.792: IOS-FMAN-PM-DEBUG-PM-VECTORS: Vp Disable: pd=0x7F1E797914B0 dpidx=10 Te1/0/2 \*Aug 25 20:01:05.792: IOS-FMAN-PM-DEBUG-PM-VECTORS: Success sending PM tdl message \*Aug 25 20:01:05.792: IOS-FMAN-PM-DEBUG-PM-VECTORS: Success sending PM tdl message \*Aug 25 20:01:05.792: Maintains count of VP per Interface:delete, pm\_vp\_counter[0]: 14, pm\_vp\_counter[1]: 14 \*Aug 25 20:01:05.792: \*\*\* port\_modechange: 1/2 mode\_none(10) \*Aug 25 20:01:05.792: @@@ pm\_port 1/2: pagp -> dtp **\*Aug 25 20:01:05.792: stop flap timer : Te1/0/2 pagp** \*Aug 25 20:01:05.792: \*\*\* port bndl stop:  $1/2$  : inform yes \*Aug 25 20:01:05.792: @@@ pm\_port 1/2: dtp -> present \*Aug 25 20:01:05.792: \*\*\* port\_dtp\_stop: 1/2 \*Aug 25 20:01:05.792: stop flap timer : Te1/0/2 pagp \*Aug 25 20:01:05.792: stop flap timer : Te1/0/2 dtp \*Aug 25 20:01:05.792: stop flap timer : Te1/0/2 unknown **\*Aug 25 20:01:05.792: \*\*\* port\_linkchange: reason\_link\_change(3): link\_down(0)1/2 <-- State link change** \*Aug 25 20:01:05.792: pm\_port 1/2: idle during state present **\*Aug 25 20:01:05.792: @@@ pm\_port 1/2: present -> link\_down <-- State of the link** \*Aug 25 20:01:06.791: %LINEPROTO-5-UPDOWN: Line protocol on Interface TenGigabitEthernet1/0/2, changed state to down **\*Aug 25 20:01:07.792: %LINK-3-UPDOWN: Interface TenGigabitEthernet1/0/2, changed state to down \*Aug 25 20:01:11.098: IOS-FMAN-PM-DEBUG-LINK-STATUS: Received LINKCHANGE in xcvr message, if\_id** **\*Aug 25 20:01:11.098: IOS-FMAN-PM-DEBUG-LINK-STATUS: if\_id 0xA, if\_name Te1/0/2, link up <-- Link became up \*Aug 25 20:01:11.098: link up/down event: link-up on Te1/0/2** \*Aug 25 20:01:11.098: pm\_port 1/2: during state link\_down, got event 4(link\_up) \*Aug 25 20:01:11.098: @@@ pm\_port 1/2: link\_down -> link\_up \*Aug 25 20:01:11.098: flap count for link type : Te1/0/2 Linkcnt = 0 \*Aug 25 20:01:11.099: pm\_port 1/2: idle during state link\_up \*Aug 25 20:01:11.099: @@@ pm\_port  $1/2$ : link\_up -> link\_authentication \*Aug 25 20:01:11.099: pm\_port 1/2: during state link\_authentication, got event 8(authen\_disable) \*Aug 25 20:01:11.099: @@@ pm\_port 1/2: link\_authentication -> link\_ready \*Aug 25 20:01:11.099: \*\*\* port\_linkchange: reason\_link\_change(3): link\_up(1)1/2 \*Aug 25 20:01:11.099: pm\_port 1/2: idle during state link\_ready \*Aug 25 20:01:11.099: @@@ pm\_port 1/2: link\_ready -> dtp \*Aug 25 20:01:11.099: IOS-FMAN-PM-DEBUG-PM-VECTORS: Set pm vp mode attributes for Te1/0/2 vlan 1 \*Aug 25 20:01:11.099: IOS-FMAN-PM-DEBUG-PM-VECTORS: Success sending PM tdl message \*Aug 25 20:01:11.099: IOS-FMAN-PM-DEBUG-PM-VECTORS: Success sending PM tdl message \*Aug 25 20:01:11.099: IOS-FMAN-PM-DEBUG-PM-VECTORS: Success sending PM tdl message \*Aug 25 20:01:11.099: pm\_port 1/2: during state dtp, got event 13(dtp\_complete) \*Aug 25 20:01:11.099: @@@ pm\_port 1/2: dtp -> dtp \*Aug 25 20:01:11.099: IOS-FMAN-PM-DEBUG-PM-VECTORS: Set pm vp mode attributes for Te1/0/2 vlan 1 \*Aug 25 20:01:11.099: IOS-FMAN-PM-DEBUG-PM-VECTORS: Success sending PM tdl message \*Aug 25 20:01:11.099: DTP flapping: flap count for dtp type: Te1/0/2 Dtpcnt = 0 \*Aug 25 20:01:11.099: pm\_port 1/2: during state dtp, got event 110(dtp\_done) \*Aug 25 20:01:11.099: @@@ pm\_port  $1/2$ : dtp -> pre\_pagp\_may\_suspend \*Aug 25 20:01:11.099: pm\_port 1/2: idle during state pre\_pagp\_may\_suspend \*Aug 25 20:01:11.099: @@@ pm\_port 1/2: pre\_pagp\_may\_suspend -> pagp\_may\_suspend \*Aug 25 20:01:11.099: pm\_port 1/2: during state pagp\_may\_suspend, got event 33(pagp\_continue) \*Aug 25 20:01:11.099: @@@ pm\_port 1/2: pagp\_may\_suspend -> start\_pagp \*Aug 25 20:01:11.099: pm\_port 1/2: idle during state start\_pagp \*Aug 25 20:01:11.099: @@@ pm\_port 1/2: start\_pagp -> pagp \*Aug 25 20:01:11.100: IOS-FMAN-PM-DEBUG-PM-VECTORS: Success sending PM tdl message \*Aug 25 20:01:11.100: IOS-FMAN-PM-DEBUG-PM-VECTORS: Success sending PM tdl message \*Aug 25 20:01:11.100: IOS-FMAN-PM-DEBUG-PM-VECTORS: Set pm vp mode attributes for Te1/0/2 vlan 1 \*Aug 25 20:01:11.100: IOS-FMAN-PM-DEBUG-PM-VECTORS: Success sending PM tdl message \*Aug 25 20:01:11.100: IOS-FMAN-PM-DEBUG-PM-VECTORS: Success sending PM tdl message \*Aug 25 20:01:11.100: IOS-FMAN-PM-DEBUG-PM-VECTORS: Success sending PM tdl message \*Aug 25 20:01:11.100: \*\*\* port\_bndl\_start: 1/2 \*Aug 25 20:01:11.100: stop flap timer : Te1/0/2 pagp \*Aug 25 20:01:11.100: pm\_port 1/2: during state pagp, got event 34(dont\_bundle) \*Aug 25 20:01:11.100: @@@ pm\_port 1/2: pagp -> pre\_post\_pagp \*Aug 25 20:01:11.100: pm\_port 1/2: idle during state pre\_post\_pagp \*Aug 25 20:01:11.100: @@@ pm\_port 1/2: pre\_post\_pagp -> post\_pagp \*Aug 25 20:01:11.100: IOS-FMAN-PM-DEBUG-PM-VECTORS: Success sending PM tdl message \*Aug 25 20:01:11.100: IOS-FMAN-PM-DEBUG-PM-VECTORS: Success sending PM tdl message \*Aug 25 20:01:11.100: pm\_port 1/2: during state post\_pagp, got event 14(dtp\_access) \*Aug 25 20:01:11.100: @@@ pm\_port  $1/2$ : post\_pagp -> access \*Aug 25 20:01:11.100: IOS-FMAN-PM-DEBUG-PM-VECTORS: Success sending PM tdl message \*Aug 25 20:01:11.100: IOS-FMAN-PM-DEBUG-PM-VECTORS: Success sending PM tdl message \*Aug 25 20:01:11.100: IOS-FMAN-PM-DEBUG-PM-VECTORS: Success sending PM tdl message \*Aug 25 20:01:11.100: IOS-FMAN-PM-DEBUG-PM-VECTORS: Set pm vp mode attributes for Te1/0/2 vlan 1 \*Aug 25 20:01:11.100: IOS-FMAN-PM-DEBUG-PM-VECTORS: Success sending PM tdl message \*Aug 25 20:01:11.100: Maintains count of VP per Interface:add, pm\_vp\_counter[0]: 15, pm\_vp\_counter[1]: 15 \*Aug 25 20:01:11.100: IOS-FMAN-PM-DEBUG-PM-VECTORS: vlan vp enable for port(Te1/0/2) and vlan:1 \*Aug 25 20:01:11.101: IOS-FMAN-PM-DEBUG-PM-VECTORS: VP ENABLE: vp\_pvlan\_port\_mode:access for Te1/0/2 \*Aug 25 20:01:11.101: IOS-FMAN-PM-DEBUG-PM-VECTORS: VP Enable: vp\_pvlan\_native\_vlanId:1 for Te1/0/2 \*Aug 25 20:01:11.101: IOS-FMAN-PM-DEBUG-PM-VECTORS: Success sending PM tdl message \*Aug 25 20:01:11.101: IOS-FMAN-PM-DEBUG-PM-VECTORS: Success sending PM tdl message \*Aug 25  $20:01:11.101$ : \*\*\* port\_modechange:  $1/2$  mode\_access(1) \*Aug 25 20:01:11.101: IOS-FMAN-PM-DEBUG-PM-VECTORS: The operational mode of Te1/0/2 in set all

```
vlans is 1
*Aug 25 20:01:11.101: IOS-FMAN-PM-DEBUG-PM-VECTORS: Success sending PM tdl message
*Aug 25 20:01:11.101: IOS-FMAN-PM-DEBUG-PM-VECTORS: vp_pvlan port_mode:access vlan:1 for Te1/0/2
*Aug 25 20:01:11.101: IOS-FMAN-PM-DEBUG-PM-VECTORS: vp_pvlan port_mode:access native_vlan:1 for
Te1/0/2
*Aug 25 20:01:11.102: IOS-FMAN-PM-DEBUG-PM-VECTORS: Success sending PM tdl message
*Aug 25 20:01:13.098: %LINK-3-UPDOWN: Interface TenGigabitEthernet1/0/2, changed state to up
*Aug 25 20:01:14.098: %LINEPROTO-5-UPDOWN: Line protocol on Interface TenGigabitEthernet1/0/2,
changed state to up
```
## Información Relacionada

[Matriz de compatibilidad de óptica a dispositivo de Cisco](https://tmgmatrix.cisco.com/)

[Ficha técnica de los módulos Cisco SFP para aplicaciones Gigabit Ethernet](/content/en/us/products/collateral/interfaces-modules/gigabit-ethernet-gbic-sfp-modules/datasheet-c78-366584.html)

[Informe técnico sobre la protección de la inversión de 25 GE y 100 GE para lograr mayores](/content/en/us/products/collateral/switches/catalyst-9000/nb-09-25ge-100ge-wp-cte-en.html) [velocidades en las empresas](/content/en/us/products/collateral/switches/catalyst-9000/nb-09-25ge-100ge-wp-cte-en.html)

[Hoja de datos de la solución Cisco CWDM SFP](/content/en/us/products/collateral/interfaces-modules/cwdm-transceiver-modules/product_data_sheet09186a00801a557c.html)

[Apoyo a la innovación: cómo el Cisco TAC está transformando la documentación y simplificando](https://blogs.cisco.com/customerexperience/support-innovation-how-ciscos-tac-is-transforming-documentation-and-simplifying-self-service) [el autoservicio](https://blogs.cisco.com/customerexperience/support-innovation-how-ciscos-tac-is-transforming-documentation-and-simplifying-self-service)

[Soporte Técnico y Documentación - Cisco Systems](https://www.cisco.com/c/es_mx/support/index.html)

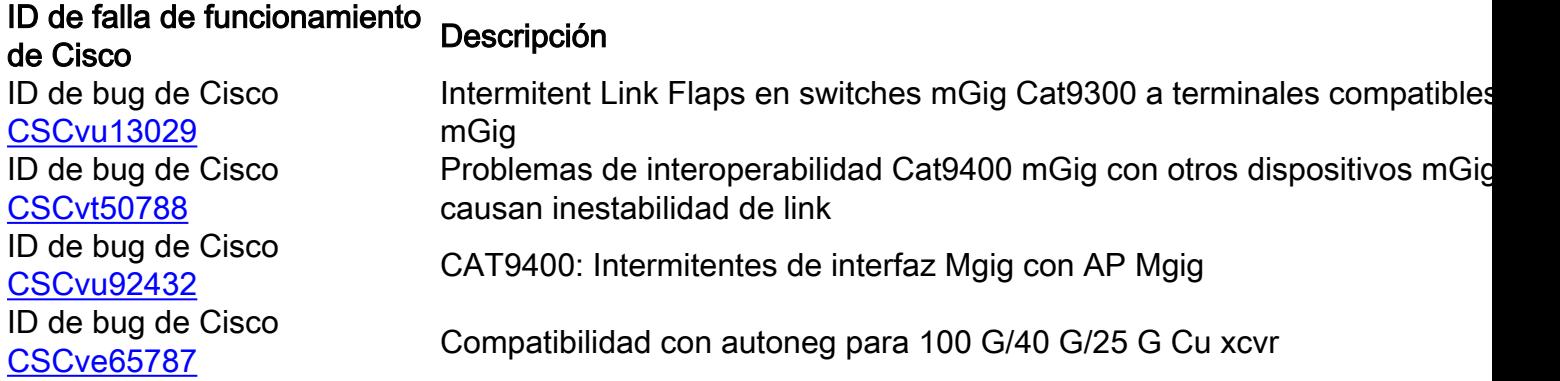

### Acerca de esta traducción

Cisco ha traducido este documento combinando la traducción automática y los recursos humanos a fin de ofrecer a nuestros usuarios en todo el mundo contenido en su propio idioma.

Tenga en cuenta que incluso la mejor traducción automática podría no ser tan precisa como la proporcionada por un traductor profesional.

Cisco Systems, Inc. no asume ninguna responsabilidad por la precisión de estas traducciones y recomienda remitirse siempre al documento original escrito en inglés (insertar vínculo URL).